## XAMPP (ザンプ) インストール手順書 <br> 第 1 版 2021/2/19 ms 1.XAMPP のサイト(https://www.apachefriends.org/jp/) からダウンロード /因x ダウンロード→ 「Windows 向け XAMPP」 Apache Friends ダウンロード アドオン ホスティング コミュニティー について <mark>検察</mark> ■ 検索 ■ JP **B** XAMPP Apache + MariaDB + PHP + Perl 「ダウンロード」をクリックする、 XAMPP とは? XAMPP は最も人気のある PHP 開発環境です MPP は、完全に無償で MariaDB、PHP、および Perl を含ん<br>簡単にインストールできる Apache ディストリビューション<br>- XAMPP オープン ソース パッケージは、インストールと利<br>^外<mark>へ、</mark>簡単できるよう設定されています。 ダウンロードが始まる  $\begin{array}{l} \Delta \text{ Linux } \text{fij} \cup \text{XAMPP} \\ 7.2.7 \text{ (PHP } 7.2.7) \end{array}$ 2.インストール開始 ダウンロード  $\begin{picture}(20,10) \put(0,0){\line(1,0){15}} \put(15,0){\line(1,0){15}} \put(15,0){\line(1,0){15}} \put(15,0){\line(1,0){15}} \put(15,0){\line(1,0){15}} \put(15,0){\line(1,0){15}} \put(15,0){\line(1,0){15}} \put(15,0){\line(1,0){15}} \put(15,0){\line(1,0){15}} \put(15,0){\line(1,0){15}} \put(15,0){\line(1,0){15}} \put(15,0){\line(1$ **S** OS X (<sup>b</sup>) U<sub>7</sub> XAMPP<br>XAMPP-VM (PHP 7.2.7) 7.2.7 (PHP 7.2.7) ダウンロードファイルを W クリック ∨ 今日 (1) xampp-windows-x64-8.0.2-0-VS16-installer.exe 2021/02/19 17:50 160,848 KB アプリケーション  $\qquad \qquad \textcircled{1}$ **B** Question **B** Warning  $\times$ It seems you have an antivirus running. In some cases, this may slow down or  $(2)$ Important! Because an activated User Account Control (UAC) on your system interfere the installation of the software. Please visit the following link to learn т. some functions of XAMPP are possibly restricted. With UAC please avoid to install more about this. XAMPP to C:¥Program Files (x86) (missing write permisssions). Or deactivate UAC http://apachefriends.org/en/faq-xampp-windows.html#antivirus with msconfig after this setup. Continue with installation?  $\overline{OK}$  $\frac{y_{\text{es}}}{x_{\text{es}}}$ No ③ インストーラが起動 → ● ● ● ● ● ● ● ● ④ 初期状態のまま (すべて選択) **B** Setup  $\overline{\blacksquare}$  $\times$ **B** Setup  $\overline{a}$  $\times$ Setup - XAMPP Select Components ස Select the components you want to install; clear the components you do not want to install.<br>Click Next when you are ready to continue. Welcome to the XAMPP Setup Wizard. Click Next when you are ready to<br>  $\boxed{\bigoplus \text{C}{\text{or}}}$ <br>  $\boxed{\text{or}}$  MySQL<br>  $\boxed{\text{or}}$  MySQL<br>  $\boxed{\text{or}}$  MySQL<br>  $\boxed{\text{or}}$  MySQL<br>  $\boxed{\text{or}}$  Mercury Mail Server<br>  $\boxed{\text{or}}$  Mercury Mail Server<br>  $\boxed{\text{or}}$  Mercury Mail Server<br>  $\boxed{\text{or$ Click on a component to get a detailed<br>description Merculla FIP Set<br>
Discrimination<br>
Discrimination<br>
Discrimination<br>
Discrimination<br>
Discrimination<br>
Discrimination<br>
Discrimination<br>
Discrimination<br>
Metaliner<br>
Discrimination<br>
Metaliner Program Languages<br>- DiphpMyAdmin<br>- Di Webalizer<br>- Di Fake Sendmail **bitnami** .<br>XAMPP Installer  $Next >$  $\sim$  Back  $Next >$ Cancel  $\sim$  Back Cancel ⑤ インストール先はそのまま C:¥xampp ⑥ チェック☑をはずす → □ **B** Setup  $\overline{\square}$  $\times$ 图 Setun  $\overline{\mathsf{x}}$ **Bitnami for XAMPP** <u>ങ</u> **Installation folder** ස Bitnami for XAMPP provides free installers that can<br>install Drupal, Joomla!, WordRress and many other<br>popular open source apps on top of your existing<br>XAMPP installation. Please, choose a folder to install XAMPP Select a folder C: #xampp  $P^{\circ}$ https://bitnami.com/xampp Learn more about Bitnami for XAMPP KAMPP Installer (AMPP Installer

 $\sim$  Back

 $Next >$ 

Cancel

 $Next >$ 

Cancel

 $\sim$  Back

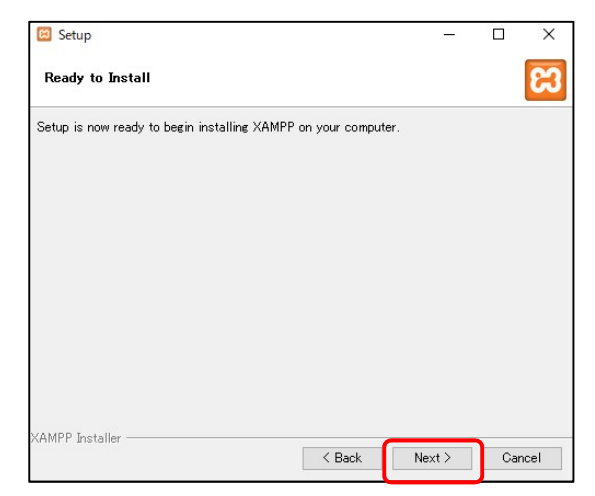

⑦ セットアップ ⑧ インストールが開始する

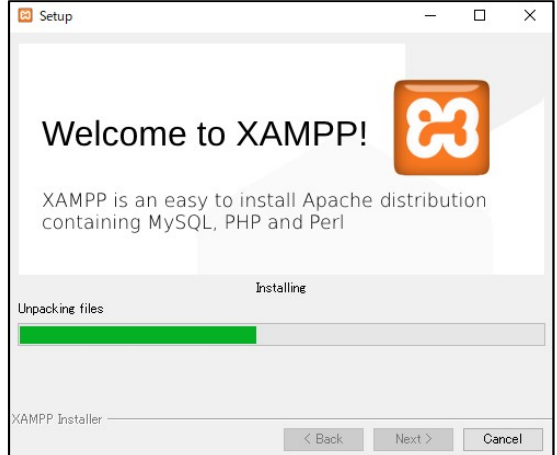

⑨ インストール完了

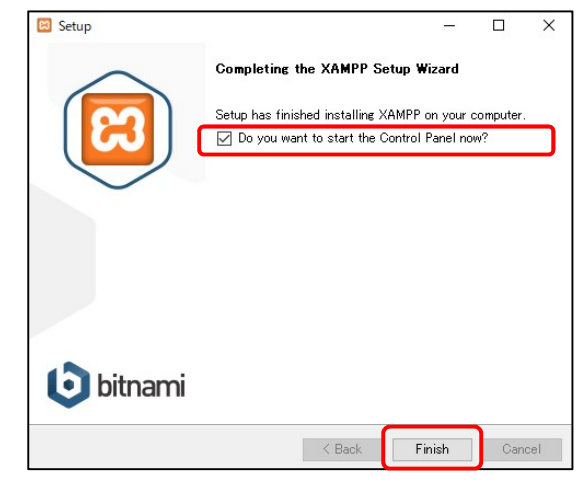

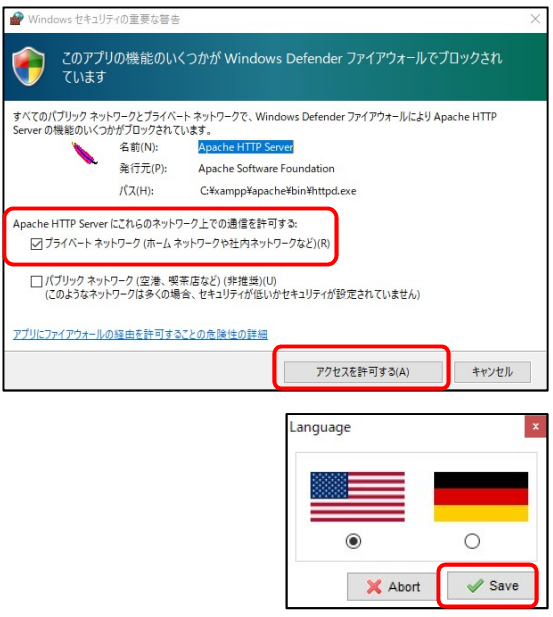

⑩ XAMPP コントロールパネルが開く

Quit で終了

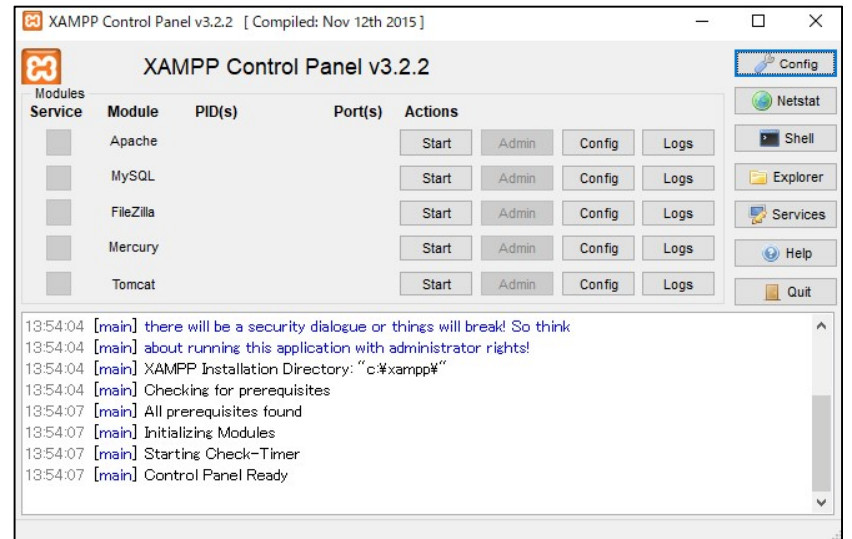

・デスクトップにショートカット作成(任意)

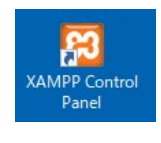

## 3.データベースの確認 (XAMPP を起動)

・Apache と MySQL を起動する [Strat]ボタンを押すと Module が「緑色」 になり起動する。

閉じるときは、

- ① [ stop]ボタンをクリック
- ② 最後に[Quit]ボタンで XAMPP 終了

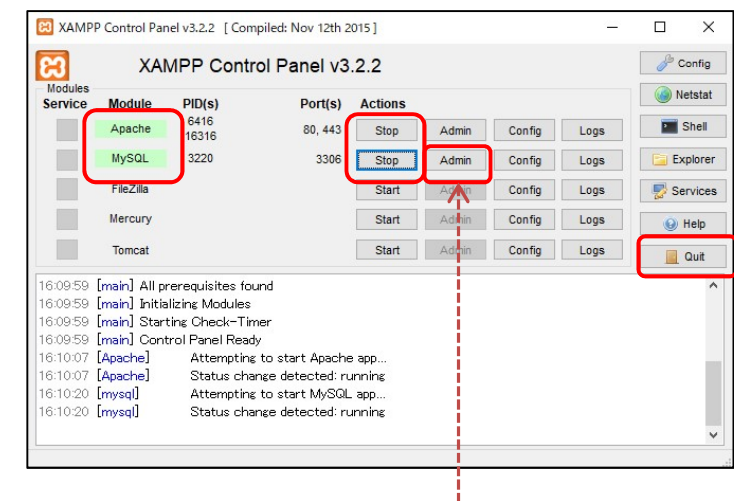

## 4.[phpMyAdmin] の起動

MySQL の「Admin」をクリックする

または.ブラウザで「http://localhost/」を開く

・[phpMyAdmin]を起動

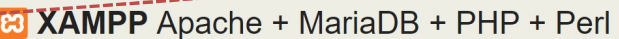

۲

PHPL

## Welcome to XAMPP for Windows 7.2.7

.<br>You have successfully installed XAMPP on this system! Now you can start using Apache, MariaDB, PHP and other components. You can<br>find more info in the FAQs section or check the HOW-TO Guides for getting started with PHP

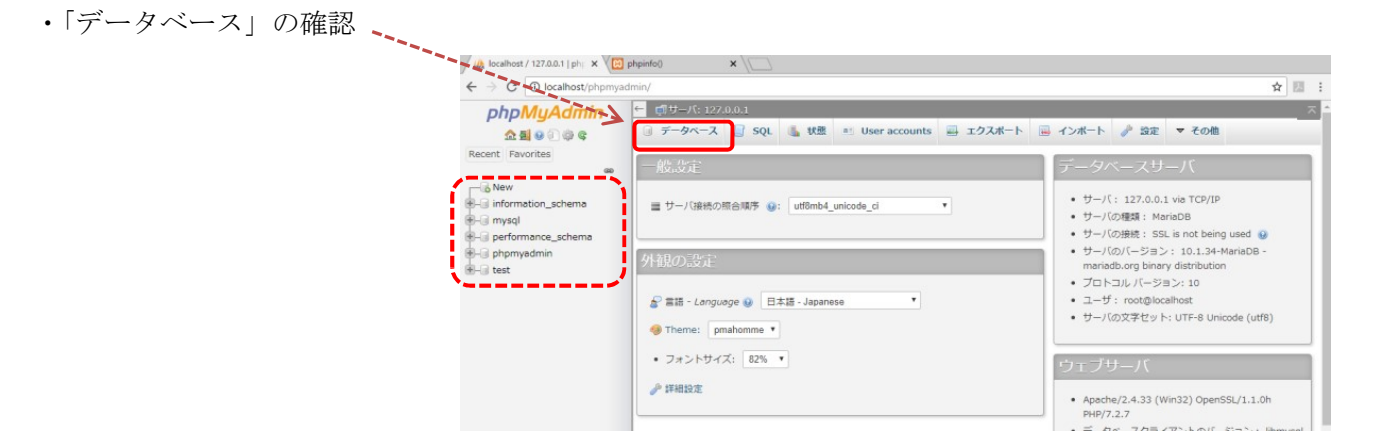

Apache Friends

・データベースの内容が表示する

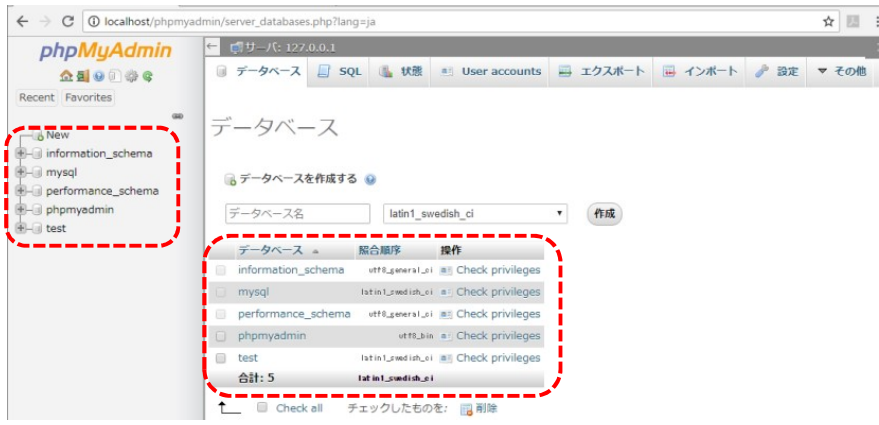